# **STEMSEL Beginners Project 7: Musical Buzzer**

## **Problem**

We want to make a musical instrument with our microchip. How can we make our microchip make sounds, and how can we change the sound to different musical notes?

## **Background**

Have you ever wondered how you hear sound? Sound is made when something moves backwards and forwards very quickly, which is called vibration. When we speak, our vocal cords vibrate back and forth. Speakers have a diaphragm that vibrates, and musical instruments cause vibrations in many different ways, like the strings on a guitar, the reed of a saxophone, or the skin of a drum. Click the following video link to learn more about sound and hearing: [http://www.youtube.com/watch?v=\\_ovMh2A3P5k.](http://www.youtube.com/watch?v=_ovMh2A3P5k)

These vibrations cause the air molecules to move back and forth so that some become closer together and others move further apart, like the coils of the slinky in the video. The effect of the moving molecules is to create areas of high and low pressure. These are called longitudinal or compression waves. However, it is usually easier to think of them more like a normal wave, with the high pressure areas as the peaks and the low pressure areas as the troughs. Sound can also travel through liquids and solids as well as air, but it still requires the molecules to move back and forth. There is actually no sound in space because it is a vacuum and there are no molecules to vibrate.

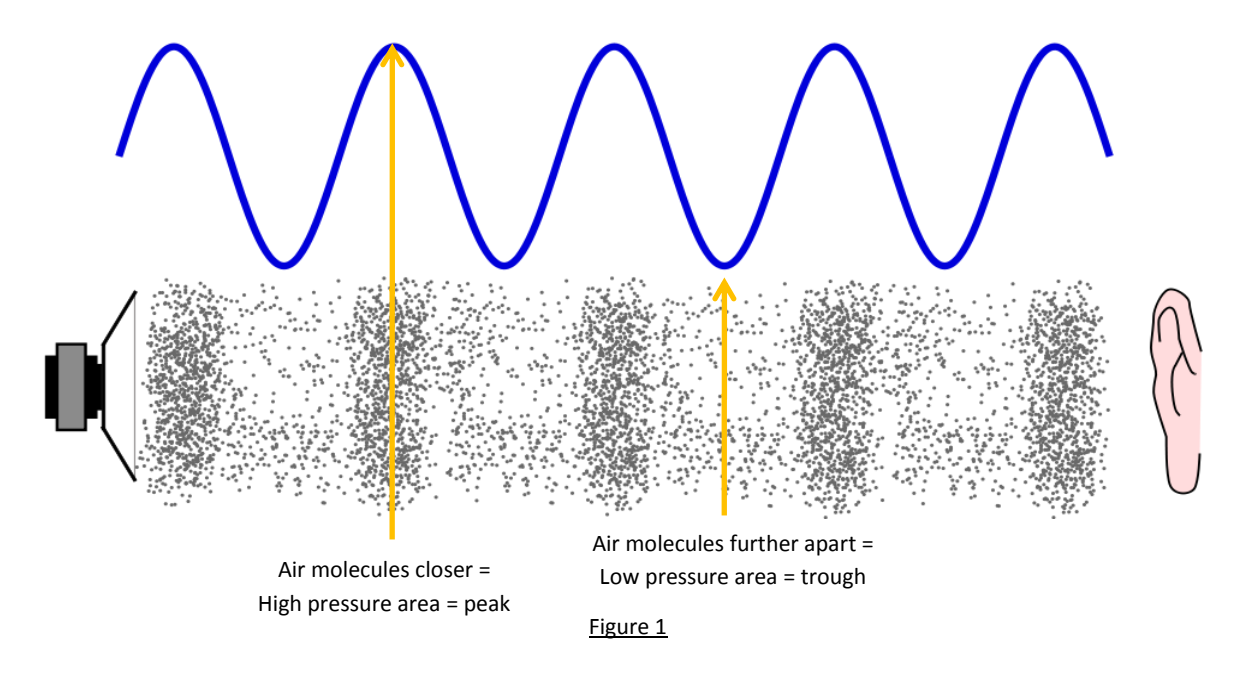

These sound waves have several properties that are obtained from the vibrations that cause them, which are amplitude and frequency/period. The amplitude is the difference between the peaks and troughs, or how big the difference in pressure is, and affects how loud the sound is; bigger amplitude results in a louder sound. The frequency is how many times the wave goes up and down per second and controls whether it is a high-pitched or low-pitched sound; the higher the frequency, the higher the pitch. The period is the inverse of frequency, i.e. it is the time taken for the wave to go up and down just once.

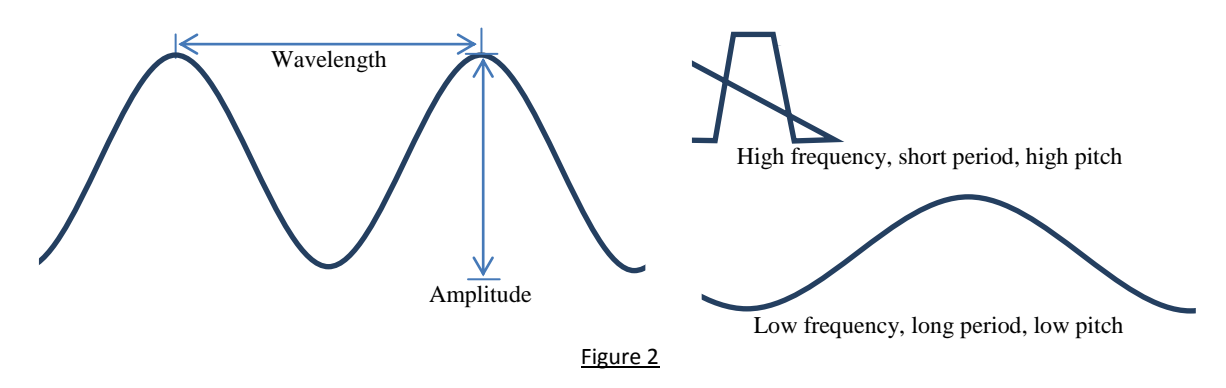

When the vibrations reach your ears, they cause your eardrum to vibrate and send signals to your brain which it interprets as sound. Humans can hear sounds ranging in frequency from 20Hz to about 20,000Hz (20 to 20,000 waves per second), although the older you get the harder it is to hear the high sounds, due to the bones in your ear growing and through damage caused to the ears. If you listen to music that's too loud, you can permanently damage your ears and won't be able to hear as well.

### **Ideas**

What have we got in our kits that can make a noise? Yes, the buzzer. When power is sent to the buzzer, a small piece of metal moves to push the air and make the noise. If we leave the buzzer on for a long time, it vibrates the metal at a set frequency to make just one tone. How can we control the buzzer so that it makes different sounds? If sound is a wave, how can we make a wave using our buzzer, and how can we control the frequency of our wave? Is there something in our kits that we can use to adjust a value?

## **Plan**

In order to make the buzzer play the tones that we want, we need to be able to control the way it vibrates. Normally when we turn it on, it will vibrate at a set frequency, but if we could change the frequency or the period of the vibration we could control the sound. By turning the buzzer on and off really fast with the desired period it is possible to make the vibrations we need. By doing this, the action of the buzzer will look like a series of waves, with the peaks being when the buzzer is on, and the troughs when the buzzer is off.

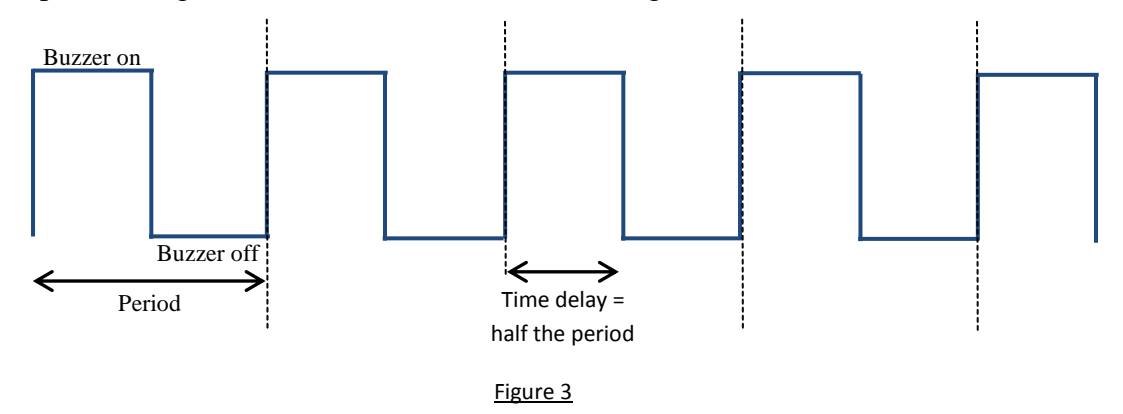

Finally, is there a way we can adjust the period? It is possible to do this by adjusting the time the buzzer is on and off, but what if we want to control it while the program is running? A potentiometer will allow us to finely adjust the period.

## **Design the Circuit**

Use ezCircuit Designer to construct an input/output (I/O) diagram. Remember to right click to rename the components.

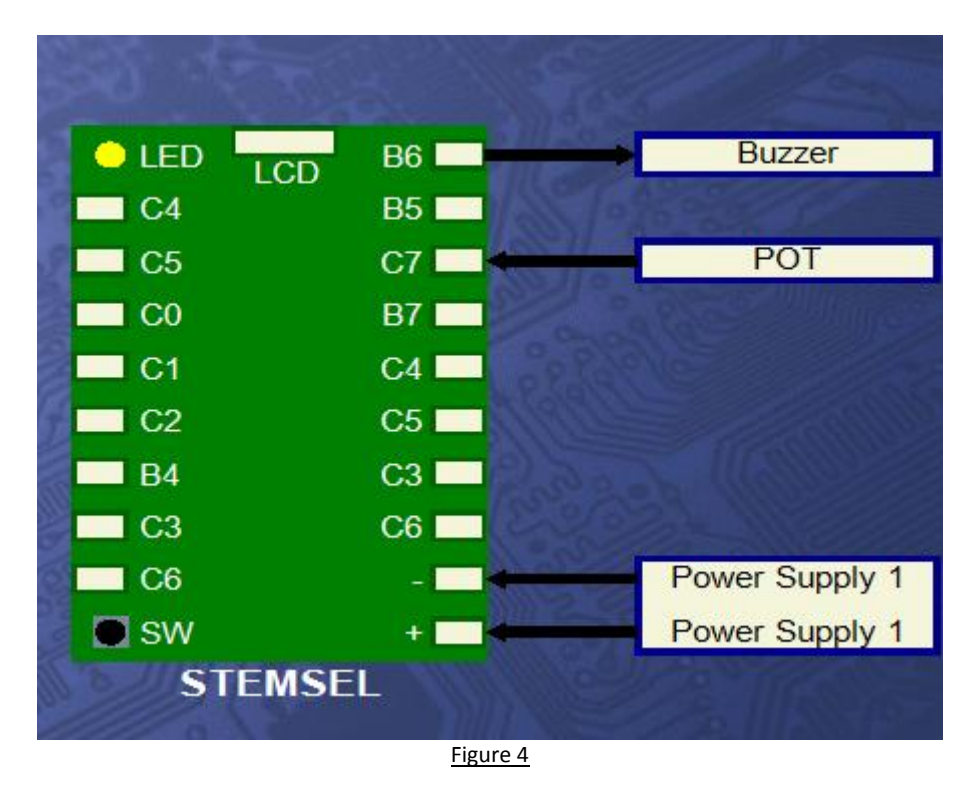

## **Build the Circuit**

Use the ezCircuit Designer I/O diagram to connect the hardware. Remember that black wires go in negative, red wires go in positive, and white wires go in the pin designated on the circuit design.

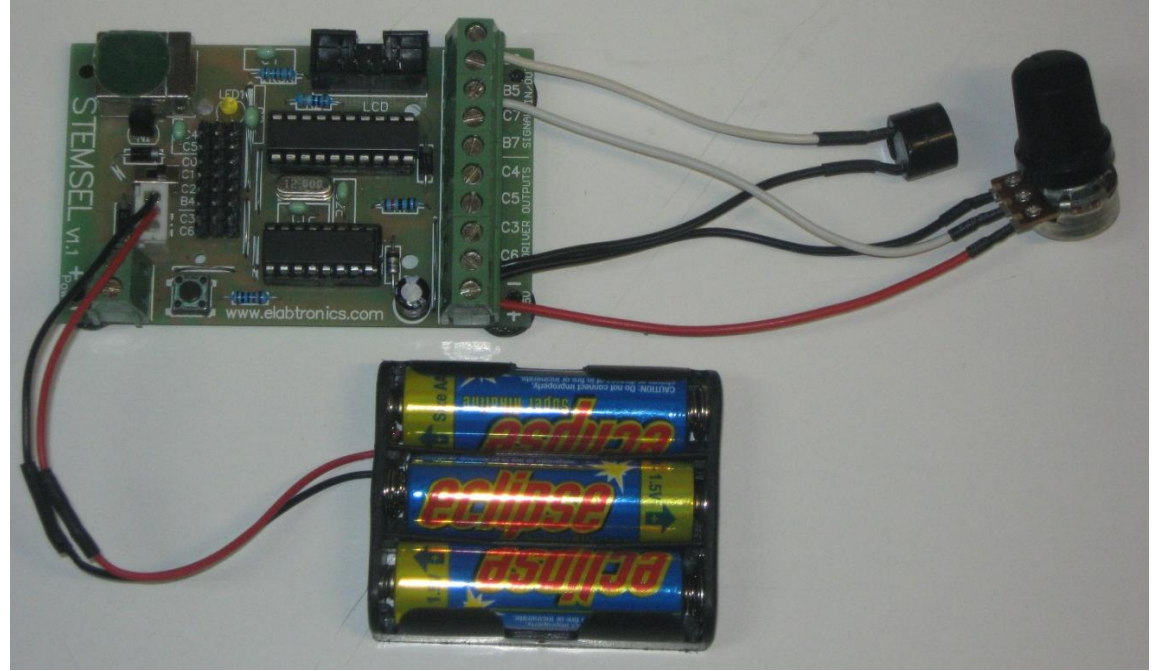

Figure 5

### **Programming**

Now that the circuit is complete, click the Send to Corechart button. After you have used the test routine to check the buzzer, delete it so that we can start writing our own program.

- 1. First we will make the buzzer play just one tone. Looking at the plan, in order to make our wave we first need to make it go up, i.e. turn the buzzer on. Use an OnOffPin icon to turn the buzzer on.
- 2. Now we need to leave the buzzer on for half of our selected period. Use a TimeDelay icon to leave the buzzer on for 15 ten thousandths of a second.
- 3. Now it is time for our wave to go back down to the trough. Use an OnOffPin icon and a TimeDelay icon to turn the buzzer off for 15 ten thousandths of a second. You may want to copy and paste the first time delay, since the on time should always be equal to the off time.
- 4. If there is just one wave, we won't be able to hear the sound at all since it will be too fast. Add a GoTo START icon at the end of the program so our wave continues over and over.
- 5. Send the program to chip and test it. Try adjusting the time delays to different values and see if you can hear the difference in the tones.

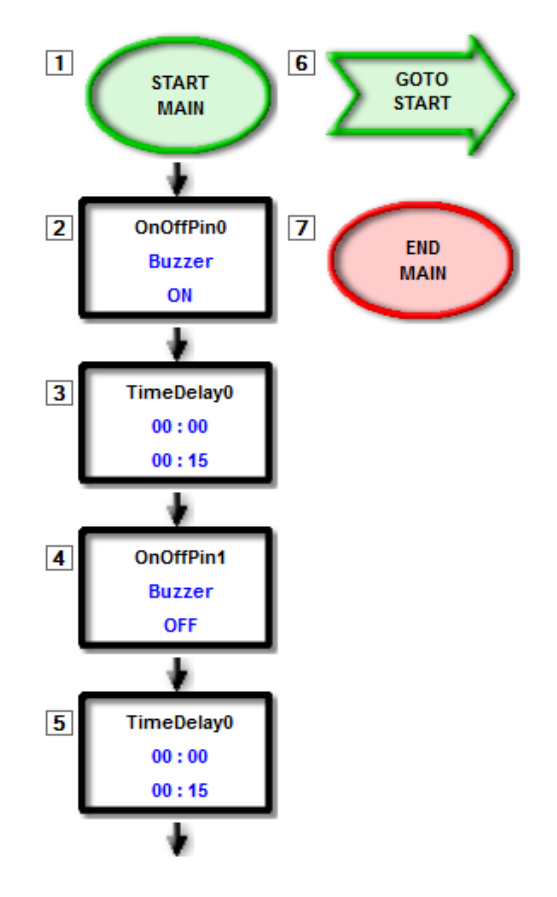

Figure 6

We have made our buzzer play one tone, but a musical instrument should be able to play many different notes. We don't want to have to reprogram the microchip every time we want to change the note, so like we said in our plan we will use the potentiometer to change the time delay, and hence the period and the note.

- 6. First we need to get the period from the potentiometer. Use an AnalogIn icon to save the POT value as Period.
- 7. Change the TimeDelay icons to delay for 'Period' ten thousandths of a second. Currently, this will set the delay to any number between 0 and 255. However, this delay will actually be too long, so we need some way to shorten it. If you send this program to the chip you can hear the effect. Can you think of a way to shorten the delay?
- 8. Just below the AnalogIn icon, place a Divide icon (Numbers -> Divide) and use it to divide the Period by 25, saving the result as Period again. This will mean our delay can be anything between 0 and 10 ten thousandths of a second, meaning we should be able to hear 11 tones (0/25=0 and 255/25=10).
- 9. Send the program to chip again. You should now be able to hear the distinct tones as you turn the dial.

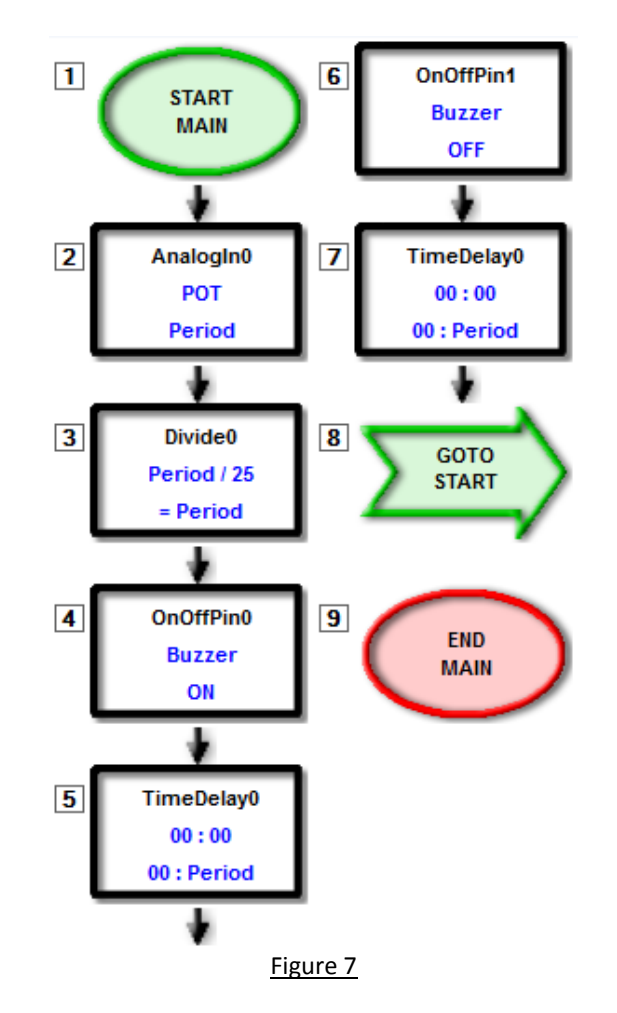

## **Extension**

Our buzzer currently plays just a few tones. How could we make it play music?

To make the buzzer play a specific note, we would need to make it vibrate at the correct frequency, which would take some very specific timing. A middle-A note has a frequency of 440Hz, which corresponds to a period of about 0.00227 seconds, or almost 23 ten thousandths of a second. However, since the period is the complete time for the wave to go up and down, the buzzer should actually be on for only half that time, i.e. on for 11 ten thousandths then off for 11 ten thousandths.

If you play a musical instrument, you know that music can be quite complex, requiring you to play the right note for the right duration, which makes music quite difficult to play on microchips. To play the notes accurately, we would need even shorter delays to get the right period, and complicated loops to play the notes for specific lengths of time. For the A-note mentioned above, if each wave only takes 23 ten thousandths of a second, then it will take 440 of these waves for the note to last for just one second!

#### **Summary**

All sound is made from vibrations, which then travel through a medium like air or water to our ears. The amplitude and frequency of the sound waves affect the loudness and pitch of the sound. Loud sounds can damage our ears, meaning we can't hear as well, so it is important not to turn your music up too loud. In this project we used the potentiometer to control the frequency of a sound played on a buzzer. There are other ways we can use waves and microchips together to make cool things, and we will be learning more about this in the next project, the light dimmer.